FT3DR Repeater memory files instructions by Robert Kocourek W9RKK

The files included with this document contain Ham Radio repeaters frequencies around the Schaumburg, IL area and a little beyond. They are intended to help you program your radio quickly and get you on the air with little fuss. This document assumes you have a programming cable (not supplied with the radio) and know how to program your radio. If you need help programming, there are videos on youtube (Search on "ft3dr programming") and of course there's the radio manual.

If you live around the Schaumburg area, please consider joining the Schaumburg Amateur Radio Club. www.n9rjv.org

These two CSV files have identical memory channels and are intended for two different programs.

**FT3D ADMS.csv** can only be imported into Yaesu's FT3D Programmer ADMS-11 (A free program available for download on Yaesu's website). Be aware the cable provided with the radio is for updating the firmware only. You can't program memory frequencies with it.

**FT3D\_RT\_Systems.csv** can only be imported into RT Systems FT3D Programmer. It's available for purchase on many Ham Radio websites. I recommend you buy it with the programming cable.

You will notice I said imported. Since the files are CSV (text), you must choose the import function in the programs. I didn't provide the binary files because they contain other information such as call sign, APRS settings, menu settings, etc.

If you're using Yaesu's program, simply click File, Import as shown below and choose FT3D ADMS.csv. Then send the data to the radio via a USB programming cable.

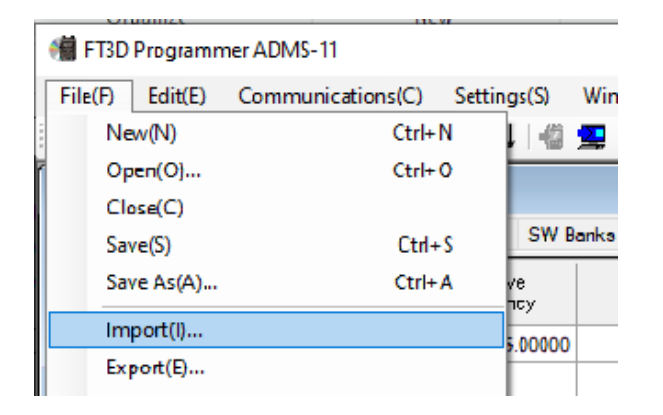

RT Systems FT3D Programmer is a little more involved as it's more flexible. The steps are:

Click File, New.

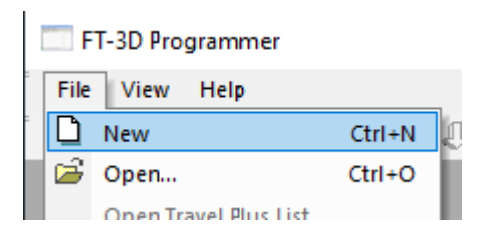

Click File, Import. Choose FT3D\_RT\_Systems.csv and click open.

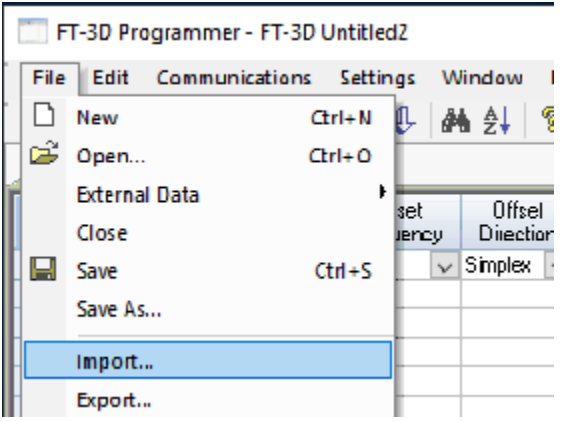

The Import dialog box will open. Click Next.

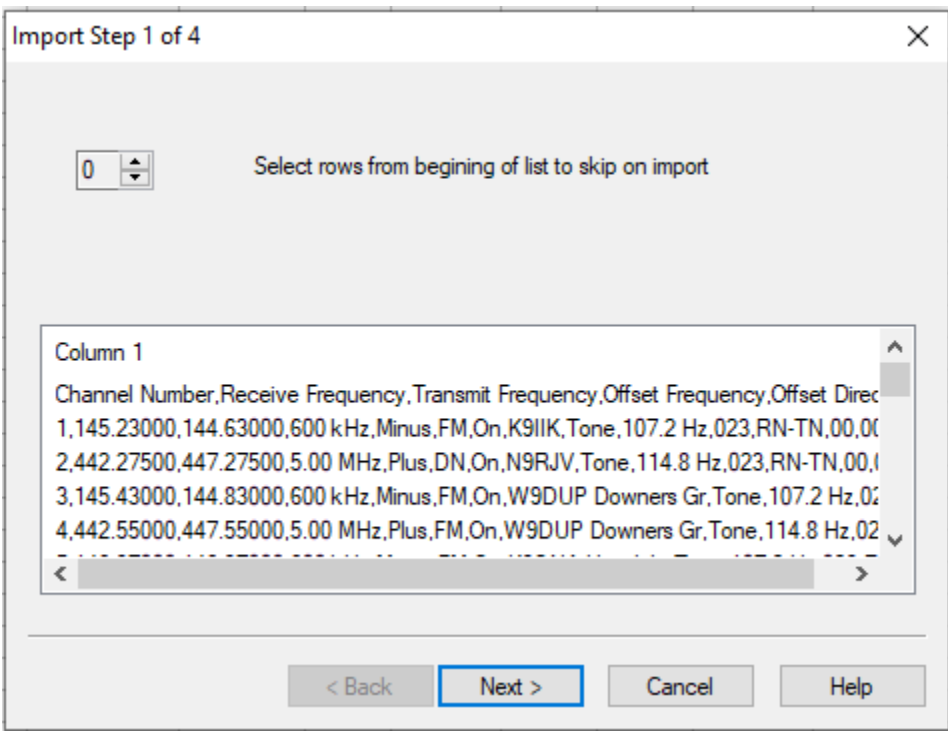

Click Next again.

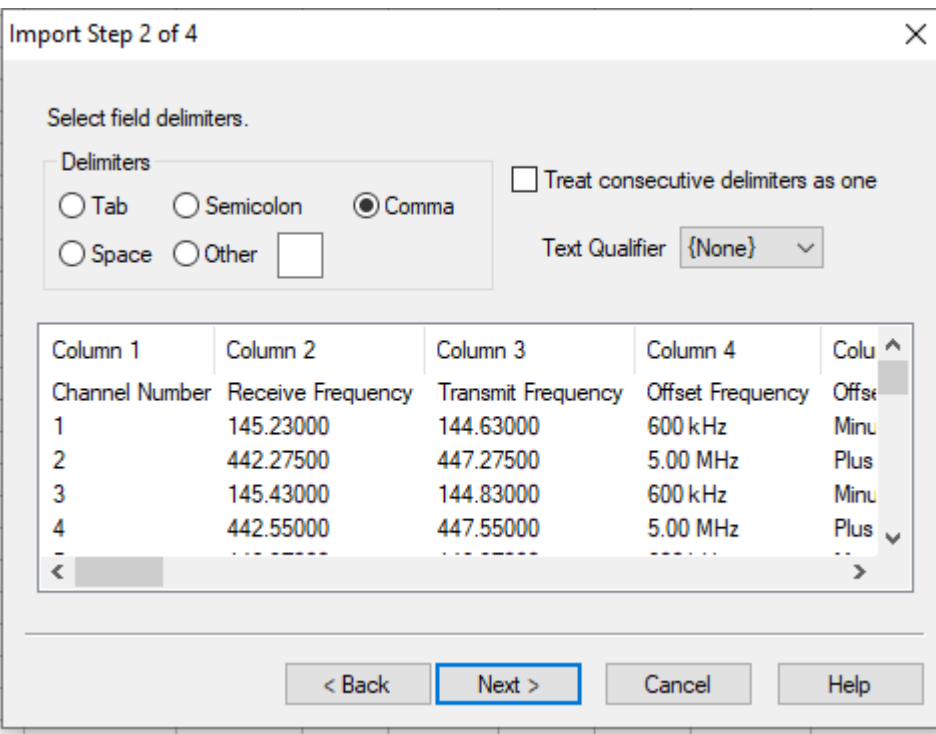

Select **Channel Number** from the drop down and click Next.

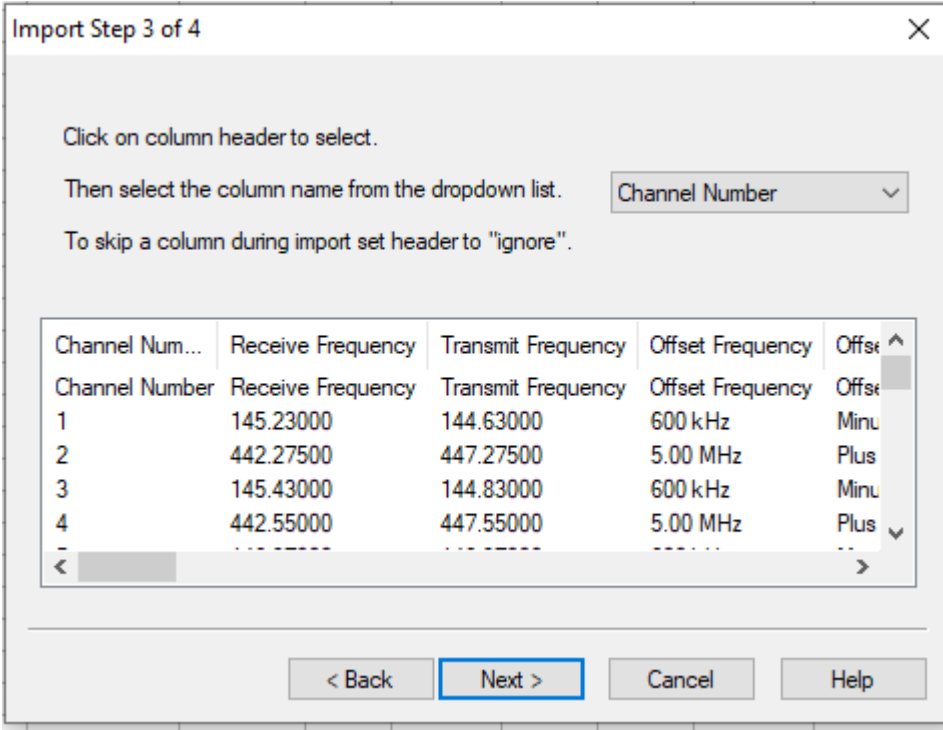

Finally click Finish.

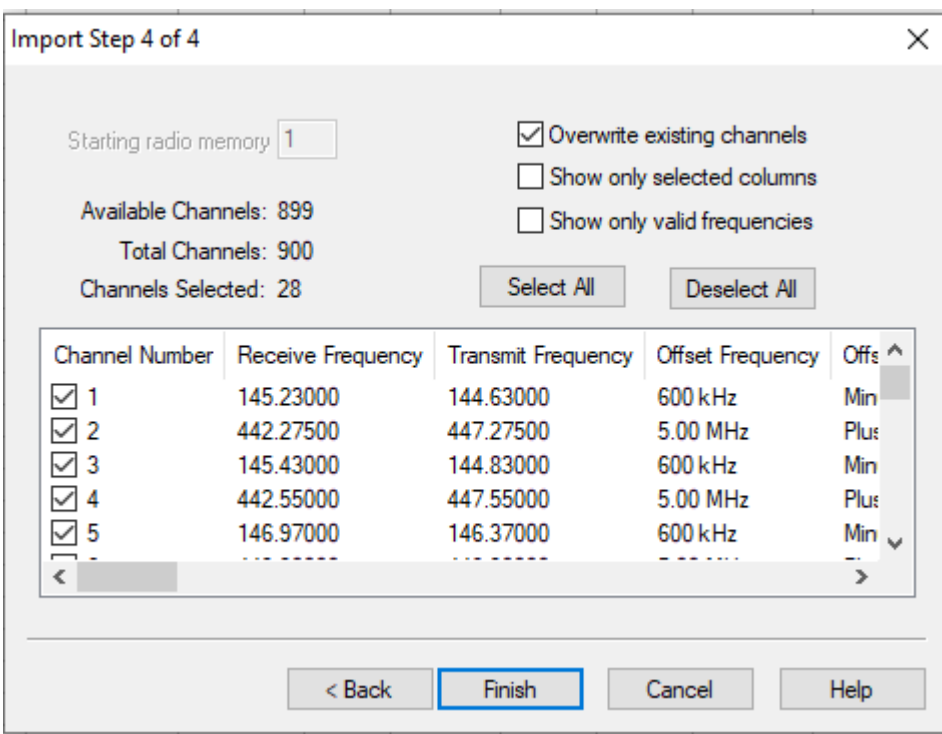

You can now make changes and save to disk or send the data to the radio.